*Text editors described: Microsoft Office Word 2013*

Certain functions may be deactivated in a template-based document. By unlocking the template the functions will be activated.

NB: To use the automatic forms in the Log 950 template front page and publication agreement to work, the template must be in locked mode.

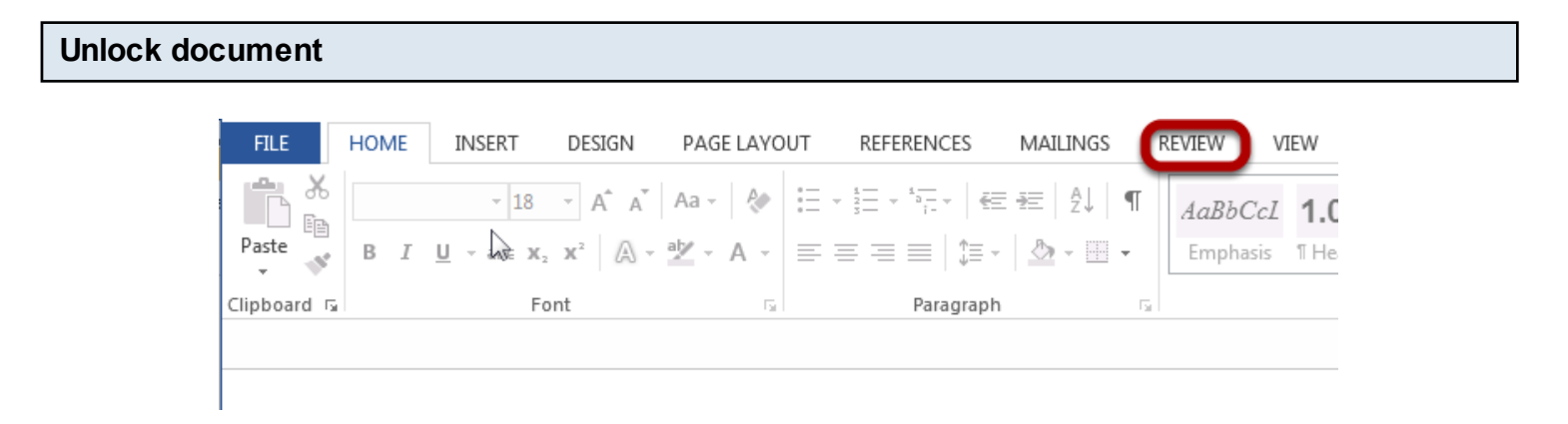

Click the **REVIEW** tab

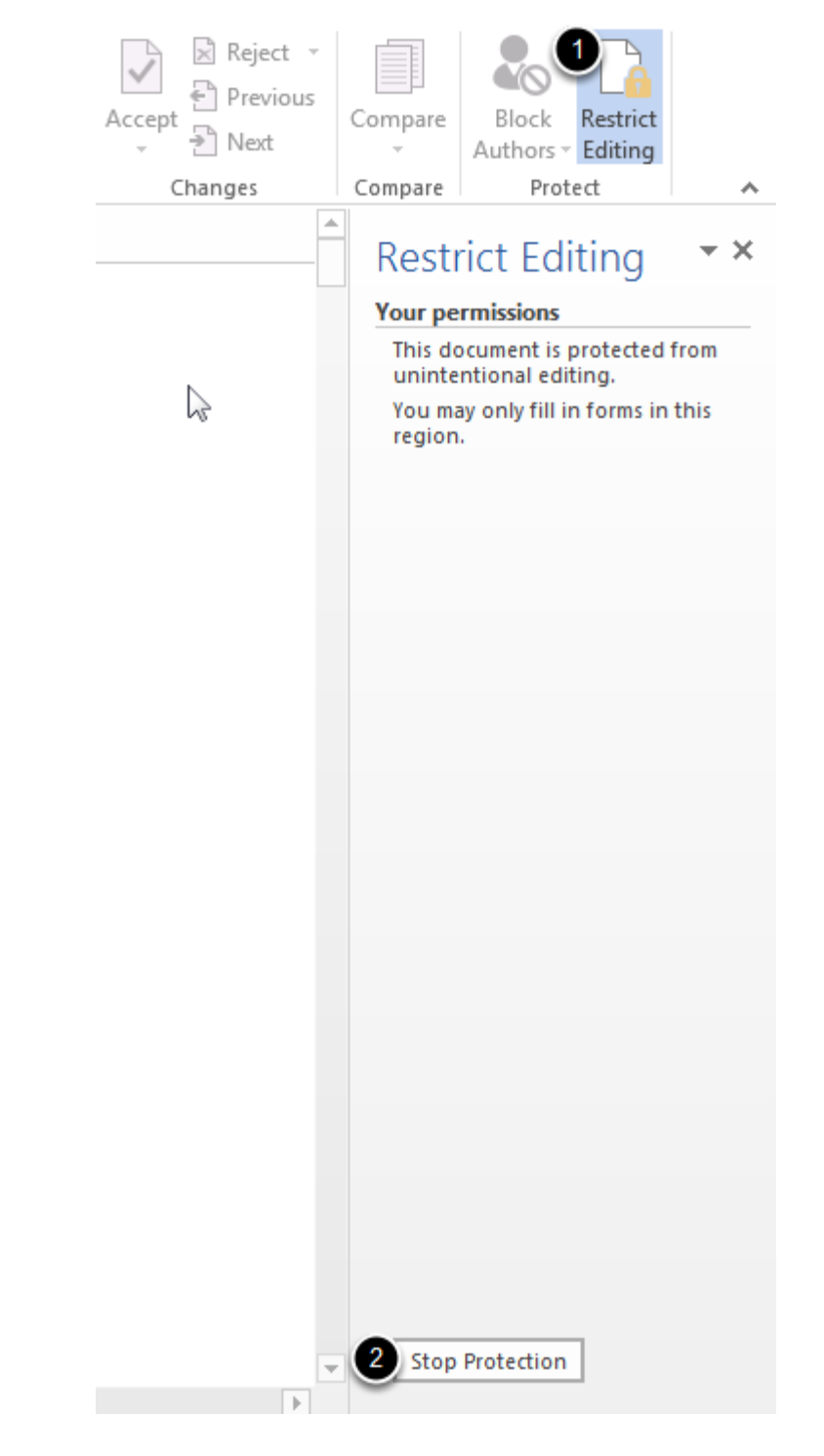

Choose **Restrict Editing** (**1**) and **Stop Protection** (**2**)

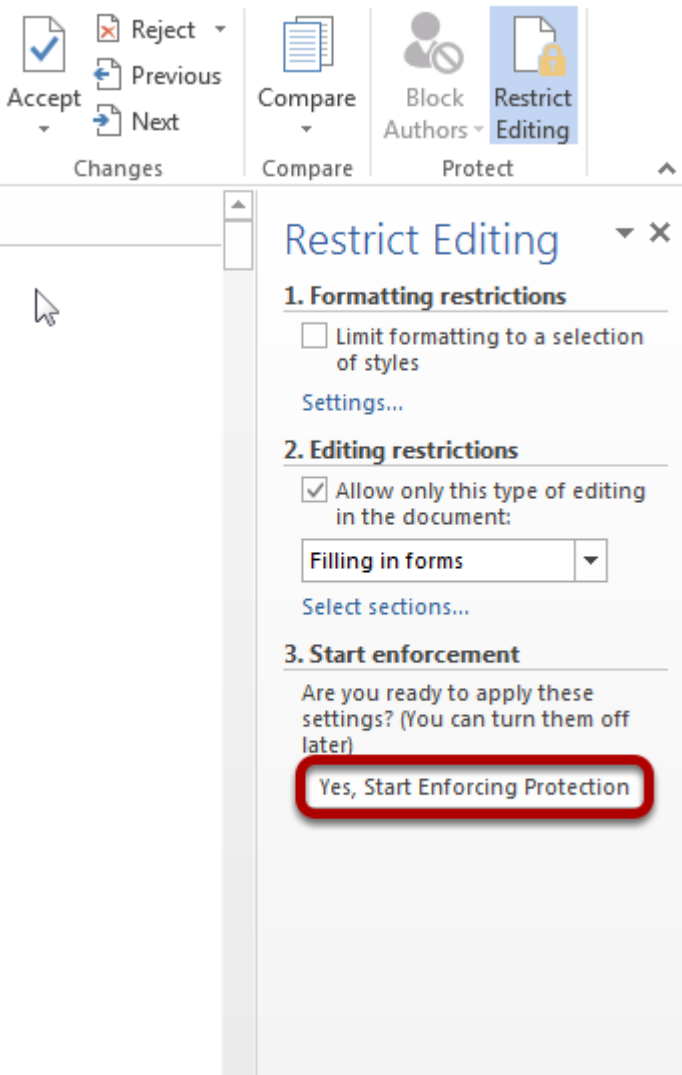

## Click **Yes, Start Enforcing Protection**

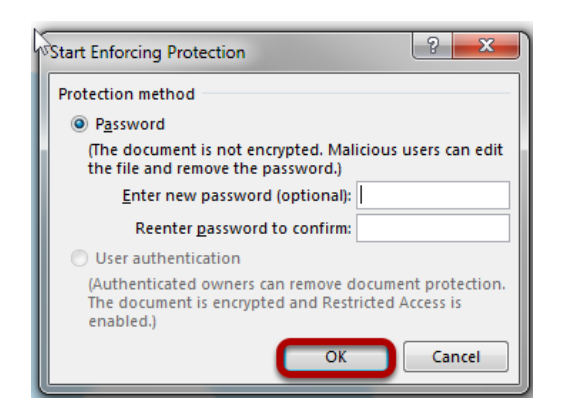

Click **OK** in the dioalogue box. A password is not necessary!

Sist oppdatert: 14.01.14, IT-senteret (AML)